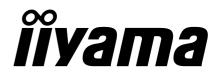

# USER MANUAL Prolite

# **LCD Monitor**

ENGLISH

# ProLite L460W

Thank you very much for choosing the iiyama LCD monitor.

We recommend that you take a few minutes to read carefully through this brief but comprehensive manual before installing and switching on the monitor. Please keep this manual in a safe place for your future reference.

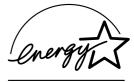

# FCC DECLARATION OF CONFORMITY

| Model Number:      | PLL460W                                                     |
|--------------------|-------------------------------------------------------------|
| Trade Name:        | iiyama                                                      |
| Responsible party: | IIYAMA North America, Inc.                                  |
| Address:           | 65 West Street Road, Suite 101B, Warminster, PA18974 U.S.A. |
| Telephone number:  | 215-682-9050                                                |

This device complies with Part 15 of the FCC Rules. Operation is subject to the following two conditions: (1) This device may not cause harmful interference, and (2) this device must accept any interference received, including interference that may cause undesired operation.

This device has been tested and found to comply with the limits for Class B Personal Computers and peripherals, pursuant to Part 15 of the FCC Rules. These limits are designed to provide reasonable protection against harmful interference when the device is operated in a residential environment. This device generates, uses and can radiate radio frequency energy, and if not installed and used in accordance with the instructions, may cause harmful interference to radio communications. However, there is no guarantee that interference will not occur in a particular installation. If you determine the device does cause harmful interference to radio or television reception (this may be determined by monitoring the interference while turning the device off and on), you are encouraged to try to correct the interference by one of the following measures:

- Reorient or relocate the receiving antenna.
- Increase the separation between the device and receiver.
- Connect the device into an outlet on a circuit different from that to which the receiver is connected.
- Consult the dealer or an experienced radio or TV technician for help.

To meet the FCC requirements, you should use a signal cable with ferrite core at both ends.

CAUTION

Changes or modifications not expressly approved by iiyama could void the users authority to operate the device under FCC compliance regulations.

# CANADIAN DEPARTMENT OF COMMUNICATIONS COMPLIANCE STATEMENT

This digital apparatus does not exceed the Class B limits for radio noise emissions from digital apparatus as set out in the radio interference regulation of the Canadian department of communications.

# **CE MARKING DECLARATION OF CONFORMITY**

This LCD monitor complies with the requirements of the EC Directive 89/336/EEC "EMC Directive" and 73/23/ EEC "Low Voltage Directive" as amended by Directive 93/68/EEC.

The electro-magnetic susceptibility has been chosen at a level that gives correct operation in residential areas, business and light industrial premises and small-scale enterprises, inside as well as outside of the buildings. All places of operation are characterised by their connection to the public low voltage power supply system.

- All trademarks used in this user manual are the property of their respective owners.
- As an ENERGY STAR<sup>®</sup> Partner, iiyama has determined that this product meets the ENERGY STAR<sup>®</sup> guidelines for energy efficiency.

■ This manual is printed on recycled paper.

<sup>■</sup> We reserve the right to change specifications without notice.

# **TABLE OF CONTENTS**

| FOR YOUR SAFETY                      | 1  |
|--------------------------------------|----|
| SAFETY PRECAUTIONS                   | 1  |
| SPECIAL NOTES ON LCD MONITORS        | 3  |
| CUSTOMER SERVICE                     | 3  |
| CLEANING                             | 3  |
| BEFORE YOU OPERATE THE MONITOR       | 4  |
| FEATURES                             | 4  |
| CHECKING THE CONTENTS OF THE PACKAGE | 4  |
| OPTIONAL PARTS                       | 4  |
| INSTALLATION                         | 5  |
| CONTROLS AND CONNECTORS              | 6  |
| PREPARING THE REMOTE CONTROL         | 7  |
| CONNECTING YOUR MONITOR              | 8  |
| COMPUTER SETTING                     | 9  |
| BASIC OPERATION                      | 10 |
| OPERATING THE MONITOR                | 12 |
| ADJUSTMENT MENU CONTENTS             | 13 |
| SCREENADJUSTMENTS                    | 19 |
| POWER MANAGEMENT FEATURE             | 21 |
| TROUBLE SHOOTING                     | 22 |
| APPENDIXA                            | 23 |
| SPECIFICATIONS                       |    |
| DIMENSIONS                           | 24 |
| COMPLIANT TIMING                     | 25 |
| CONNECTOR PINASSIGNMENT              |    |
| APPENDIX B                           | 27 |

# FOR YOUR SAFETY

# SAFETY PRECAUTIONS

#### WARNING

## STOP OPERATING THE MONITOR WHEN YOU SENSE TROUBLE

If you notice any abnormal phenomena such as smoke, strange sounds or fumes, unplug the monitor and contact your dealer or iiyama service center immediately. Further use may be dangerous and can cause fire or electric shock.

### **NEVER REMOVE THE CABINET**

High voltage circuits are inside the monitor. Removing the cabinet may expose you to the danger of fire or electric shock.

# DO NOT PUT ANY OBJECT INTO THE MONITOR

Do not put any solid objects or liquids such as water into the monitor. In case of an accident, unplug your monitor immediately and contact your dealer or iiyama service center. Using the monitor with any object inside may cause fire, electric shock or damage.

### **INSTALL THE MONITOR ON A FLAT, STABLE SURFACE**

The monitor may cause an injury if it falls or is dropped.

#### DO NOT USE THE MONITOR NEAR WATER

Do not use where water may be splashed or spilt onto the monitor as it may cause fire or electric shock.

#### **OPERATE UNDER THE SPECIFIED POWER SUPPLY**

Be sure to operate the monitor only with the specified power supply. Use of an incorrect voltage will cause malfunction and may cause fire or electric shock.

#### **PROTECT THE CABLES**

Do not pull or bend the power cable and signal cable. Do not place the monitor or any other heavy objects on the cables. If damaged, the cables may cause fire or electric shock.

#### **ADVERSE WEATHER CONDITIONS**

It is advisable not to operate the monitor during a heavy thunder storm as the continual breaks in power may cause malfunction. It is also advised not to touch the plug in these circumstances as it may cause electric shock.

### CAUTION

#### **INSTALLATION LOCATION**

Do not install the monitor where sudden temperature changes may occur, or in humid, dusty or smoky areas as it may cause fire, electric shock or damage. You should also avoid areas where the sun shines directly on the monitor.

### DO NOT PLACE THE MONITOR IN A HAZARDOUS POSITION

The monitor may topple and cause injury if not suitably located. Please also ensure that you do not place any heavy objects on the monitor, and that all cables are routed such that children may not pull the cables and possibly cause injury.

#### MAINTAIN GOOD VENTILATION

Ventilation slots are provided to keep the monitor from overheating. Covering the slots may cause fire. To allow adequate air circulation, place the monitor at least 10 cm (or 4 inches) from any walls. Ventilation slots on the back of the cabinet will be blocked and the monitor may overheat if the stand is removed. This may cause fire or damage. Operating the monitor on its back, side, upside down or on a carpet or any other soft material may also cause damage.

#### **DISCONNECT THE CABLES WHEN YOU MOVE THE MONITOR**

When you move the monitor, turn off the power switch, unplug the monitor and be sure the signal cable is disconnected. If you do not disconnect them, it may cause fire or electric shock. It is recommended that two people are used when moving the monitor.

#### **UNPLUG THE MONITOR**

If the monitor is not in use for a long period of time it is recommended that it is left unplugged to avoid accidents.

#### HOLD THE PLUG WHEN DISCONNECTING

To disconnect the power cable or signal cable, always pull it by the plug. Never pull on the cable itself as this may cause fire or electric shock.

#### DO NOT TOUCH THE PLUG WITH WET HANDS

Pulling or inserting the plug with wet hands may cause electric shock.

#### DO NOT TURN ON AND OFF THE POWER FREQUENCY

Do not alternate between turning the power ON and OFF frequency as it may cause damage.

### OTHERS

#### **ERGONOMIC RECOMMENDATIONS**

To eliminate eye fatigue, do not operate the monitor against a bright background or in a dark room. When using the monitor over a prolonged time, a ten minute break every hour is recommended as looking at the screen continuously can cause eye strain.

# **SPECIAL NOTES ON LCD MONITORS**

The following symptoms are normal with LCD monitors and do not indicate a problem.

- When you first turn on the LCD monitor, the picture may not fit in the display area because of the type of computer that is used. In this case, adjust the picture position to its correct position.
  - Due to the nature of the backlight, the screen may flicker during initial use. Turn off the Power Switch and then turn it on again to make sure the flicker disappears.
  - You may find slightly uneven brightness on the screen depending on the desktop pattern you use.
  - Due to the nature of the LCD screen, an afterimage of the previous screen may remain after switching the image, when the same image is displayed for hours. In this case, the screen is recovered slowly by changing the image or turning off the Power Switch for hours. There is the possibility that the previous screen has been fixed. Pay attention sufficient when you use LCD Monitor.
  - Contact your dealer or iiyama service center for the backlight replacement when the screen is dark, flickering or not lighting up. Never attempt to replace it by yourself.

# **CUSTOMER SERVICE**

- NOTE The fluorescent light used in the LCD monitor may have to be periodically replaced. For the warranty coverage on this component, please check with local iiyama service center.
  - If you have to return your unit for service and the original packaging has been discarded, please contact your dealer or iiyama service center for advice or replacement packaging.

# CLEANING

NOTE

- **WARNING** If you drop any materials or liquids such as water into the monitor when cleaning, unplug the power cable immediately and contact your dealer or iiyama service center.
- **CAUTION** For safety reasons, turn off the power switch and unplug the monitor before you clean it.
  - To protect the LCD panel, do not scratch or rub the screen with a hard object.
  - Never use any of the following strong solvents. These will damage the cabinet and the LCD screen.

| Thinner          | Spray-type cleaner       |
|------------------|--------------------------|
| Benzine          | Wax                      |
| Abrasive cleaner | Acid or Alkaline solvent |

- Touching the cabinet with any product made from rubber or plastic for a long time may cause degeneration or loss of paint on the cabinet.
- **CABINET** Stains can be removed with a cloth lightly moistened with a mild detergent solvent. Then wipe the cabinet with a soft dry cloth.
- **LCD** Periodic cleaning with a soft dry cloth is recommended.
- **SCREEN** Don't use tissue paper etc. because these will damage the LCD screen.

3 FOR YOR SAFETY

NOTE

# **BEFORE YOU OPERATE THE MONITOR**

# FEATURES

- ◆ 46" Wide Screen TFT Color LCD Monitor
- Supports Resolutions up to 1920 × 1200 (down scale)
- Super Wide Viewing Angle and High Contrast
- Digital Character Smoothing
- Automatic Set-up
- Plug & Play VESA DDC2B/DDC-CI Compliant, Windows<sup>®</sup> 95/98/2000/Me/XP Compliant
- Power Management (ENERGY STAR<sup>®</sup> and VESA DPMS Compliant)
- Digital Input for Clear Display
- RS-232C Inter face Contorol
- VESA Mounting Standard Compliant

# CHECKING THE CONTENTS OF THE PACKAGE

The following accessories are included in your package. Check to see if they are enclosed with the monitor. If anything is missing or damaged, please contact your local iiyama dealer or regional iiyama office.

- Power Cable\*1
- DVI-D Signal Cable DV66
- Stand × 2\*<sup>2</sup>
- Remote Control
- User Manual
- CAUTION

- D-SUB Signal Cable MB37
- RS-232C Cable SR51
- Screw for Stand (M6×12mm) × 4\*<sup>2</sup>
- AA Dry Battery × 2
- \*<sup>1</sup> The rating of the Power Cable enclosed in 120V area is 10A/125V. If you are using a power supply higher than this rating, then a power cable with a rating of 10A/ 250V must be used.

However, All guarantees and warranties are void for any problems or damage caused by a power cable not supplied by iiyama.

\*2 Only available on PLL460W-B0X

# **OPTIONAL PARTS**

Optional parts as below are available for your LCD monitor. Please contact your local iiyama dealer or regional iiyama office for them. The Video Adapter enables you to connect the video equipment to the monitor.

- Video Adapter OVA3-1 (Video Input)
- Video Adapter OVA3-2 (Analog output)

# **CAUTION** The monitor is heavy. Two person handling is recommended.

- Install the stand on a stable surface. The monitor may cause injury or damage if it falls or is dropped.
- Do not give a strong impact to the monitor. It may cause damage.
- Unplug the monitor before installation to avoid electric shock or damage.

# INSTALLATION OF STAND [Only available on PLL460W-B0U]

Install the Stand as shown in the illustration. Tighten the Screw (M6×12mm) to fasten the Stand. Tightening torque is recommended more than 1-1.5N·m (10-15kgf·cm).

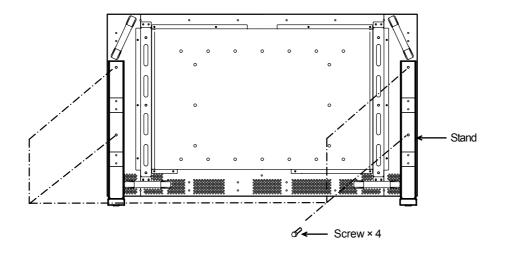

# PROCEDURE AND CONDITIONS FOR MONITOR INSTALLATION

Follow the instructions below when installing the monitor to the wall.

- Environmental temperature and humidity for installation:
   Please be sure that an environmental temperature and humidity DO NOT exceed the range described in the page 23 SPECIFICATIONS.
- Size of screw

  - Length: After fasten the bracket with screws, the length of screw in the monitor should be more than 10-15mm.
  - Position: more than 6 points

# **CONTROLS AND CONNECTORS**

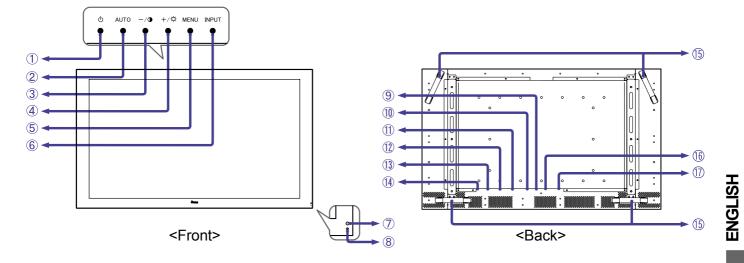

- ① Power Button ( 小 )
- ② Auto Button (AUTO)

Adjusts Clock, Phase, H-Position and V-Position automatically.

NOTE

- For best results, use the Auto Set-up in conjunction with the test pattern Test.bmp. (See page 19 for SCREEN ADJUSTMENTS.)
- The screen becomes dark for approximately five seconds during the adjustment.
- ③ / Contrast Button ( − / )
- ④ + / Back Ground Button ( + / Ö.- )
- (5) Menu Button (MENU)
- 6 Input Button (INPUT)
- ⑦ Remote Sensor
- 8 Power Indicator

#### NOTE

Blue: Normal operation

Orange: Power Management

The monitor enters into power management mode which reduces the power consumption to less than 5W when receiving no horizontal and/or vertical sync signal.

- OVI-D 24pin Connector (DVI)
   OVI-D 24pin Connector (DVI)
   OVI-D 24pin Connector (DVI)
   OVI-D 24pin Connector (DVI)
   OVI-D 24pin Connector (DVI)
   OVI-D 24pin Connector (DVI)
   OVI-D 24pin Connector (DVI)
   OVI-D 24pin Connector (DVI)
   OVI-D 24pin Connector (DVI)
   OVI-D 24pin Connector (DVI)
   OVI-D 24pin Connector (DVI)
   OVI-D 24pin Connector (DVI)
   OVI-D 24pin Connector (DVI)
   OVI-D 24pin Connector (DVI)
   OVI-D 24pin Connector (DVI)
   OVI-D 24pin Connector (DVI)
   OVI-D 24pin Connector (DVI)
   OVI-D 24pin Connector (DVI)
   OVI-D 24pin Connector (DVI)
   OVI-D 24pin Connector (DVI)
   OVI-D 24pin Connector (DVI)
   OVI-D 24pin Connector (DVI)
   OVI-D 24pin Connector (DVI)
   OVI-D 24pin Connector (DVI)
   OVI-D 24pin Connector (DVI)
   OVI-D 24pin Connector (DVI)
   OVI-D 24pin Connector (DVI)
   OVI-D 24pin Connector (DVI)
   OVI-D 24pin Connector (DVI)
   OVI-D 24pin Connector (DVI)
   OVI-D 24pin Connector (DVI)
   OVI-D 24pin Connector (DVI)
   OVI-D 24pin Connector (DVI)
   OVI-D 24pin Connector (DVI)
   OVI-D 24pin Connector (DVI)
   OVI-D 24pin Connector (DVI)
   OVI-D 24pin Connector (DVI)
   OVI-D 24pin Connector (DVI)
   OVI-D 24pin Connector (DVI)
   OVI-D 24pin Connector (DVI)
   OVI-D 24pin Connector (DVI)
   OVI-D 24pin Connector (DVI)
   OVI-D 24pin Connector (DVI)
   OVI-D 24pin Connector (DVI)
   OVI-D 24pin Connector (DVI)
   OVI-D 24pin Connector (DVI)
   OVI-D 24pin Connector (DVI)
   OVI-D 24pin Connector (DVI)
   OVI-D 24pin Connector (DVI)
   OVI-D 24pin Connector (DVI)
   OVI-D 24pin Connector (DVI)
   OVI-D 24pin Connector (DVI)
   OVI-D 24pin Connector (DVI)
   OVI-D 24pin Connector (DVI)
   OVI-D 24pin Connector (DVI)
   OVI-D 24pin Connector (DVI)
   OVI-D 24pin Connector (DVI)
   OVI-D 24pin Connector (DVI)
   OVI-D 24pin Connector (DVI)
   OVI-D 24pin Connector (DVI)
   OVI-D 24pin Connector (DVI)
   OVI-D 24pin Connector (DVI)
   OVI-D 24pin Connector (DVI)
   OVI-D 24pin Connector
- 1 RS-232C Connector (RS-232C)
- ① External Speaker Output Terminal (SPEAKER)
- 12 Audio Connector (AUDIO IN)
- (1) AC Connector (AC IN)
- (1) Main Power Switch (POWER)
- (15) Handles
- (6) D-SUB mini 15pin Connector (D-SUB)
- ⑦ Optional Video Adapter Slot

<Remote Control>

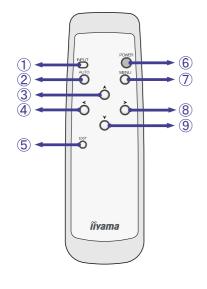

① Input Button (INPUT)

② Auto Button (AUTO)
 Adjusts Clock, Phase, H-F

Adjusts Clock, Phase, H-Position and V-Position automatically.

# NOTE

- For best results, use the Auto Set-up in conjunction with the test pattern Test.bmp. (See page 19 for SCREEN ADJUSTMENTS.)
- The screen becomes dark for approximately five seconds during the adjustment.
- ③ Zoom + Button ( 🔺 )
- (4) Button / Contrast Button (  $\checkmark$  )
- 5 Exit Button (EXIT)
- 6 Power Button (POWER)
- ⑦ Menu Button (MENU)
- (8) + Button / Back Ground Button (  $\blacktriangleright$  )
- ⑨ Zoom Button ( ∨ )

# PREPARING THE REMOTE CONTROL

To use the remote control, insert the two dry batteries.

- **CAUTION** Do not use any other batteries other than those specified in this manual for the Remote Control. Do not insert old and new batteries together in the Remote Control. Make sure that the terminals match the "+" and "-" indications in the battery compartment. Burst batteries or the electrolyte from these batteries may cause stains, fire or injury.
- ① Slide open the battery case lid on the reverse of the remote control as shown in the illustration.
- ② Take care not to mix up the "+" and "-" terminals.
- ③ Slide closed the battery case lid.

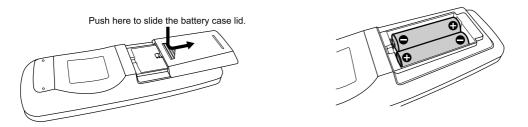

- NOTE
- Replace with new batteries when the Remote Control does not work close to the monitor. Use AA dry batteries. Lifetime of the provided battery may be short because it is provided for operation check.
  - Operate the Remote Control by pointing it toward the Remote Sensor on the monitor.
  - Other manufacturers remote control will not work with this monitor. Use the provided Remote Control ONLY.

# **CONNECTING YOUR MONITOR**

- ① Ensure that both the computer and the monitor are switched off.
- ② Connect the computer to the monitor with the signal cable. (See page 26 for CONNECTOR PIN ASSIGNMENT.)
- ③ Connect the RS-232C cable to the computer while using the RS-232C control feature. (See page 26 for CONNECTOR PINASSIGNMENT.)
- ④ Connect the monitor to the audio equipment with the Audio Cable for computer when using the audio features.
- ⑤ Connect the monitor to the speakers with the Speaker Cable when using the speakers.
   NOTE When connecting speakers, rating of speaker should be 10W (4Ω) or equivalent.

© Connect the Power Cable to the monitor first and then to the power supply.

- **NOTE** The signal cables used for connecting the computer and monitor may vary with the type of computer used. An incorrect connection may cause serious damage to both the monitor and the computer.
  - For connection to Macintosh computers, contact your local iiyama dealer or regional iiyama office for a suitable adaptor.
  - Make sure you tighten the finger screws at each end of the signal cable.

Speaker (Not included) Speaker Cable (Not included) Video Adapter (Optional) Power Cable (Accessory) or OVA3-1 OVA3-2 . ♠ ♠ Audio Cable AD27 Analog output for computer (Optional) from D-SUB connector RS-232C Cable (Accessory) **DVI-D Signal Cable** Video Cable (Optional) (Accessory) S-Video Cable **D-SUB Signal Cable** Video equipment Computer (Accessory) (Not included)

[Example of Connection]

# **COMPUTER SETTING**

#### Signal Timing

Change to the desired signal timings listed on page 25 in COMPLIANT TIMING, after you confirm that the picture appears normally.

#### ■ Windows 95/98/2000/Me/XP Plug & Play

The iiyama LCD monitor complies with DDC2B of VESA standard. The Plug & Play function runs on Windows 95/98/2000/Me/XP by connecting the monitor to DDC2B compliant computer with the Signal Cable supplied. Windows 95/98/2000/Me/XP Monitor Information File for iiyama monitors may be necessary for your computer and obtained via the Internet, using the address:

http://www.iiyama.com (U.S.A.) http://www.iiyama.co.uk (U.K.)

#### NOTE

- For additional information on how to download the driver for your monitor, please access one of the internet sites noted above.
  - Monitor Drivers are not required in most cases for Macintosh or Unix operating systems. For further information, please contact your computer dealer first for advice.

# **BASIC OPERATION**

# ■ Turn on the monitor

Press the Main Power Switch on the monitor. The monitor is turned ON when you press the Power Switch on the monitor or the Remote Control. Press again to turn OFF the monitor.

[ Monitor ] Press the Power Switch.

# POWER AUTO -/ +/ MENU INPUT

[Remote Control] Press the Power Switch.

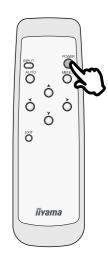

**NOTE** Even when using the power management mode, the monitor consumes electricity. Turn off the Power Switch whenever the monitor is not in use, during the night and weekends, to avoid unnecessary power consumption.

# Move the cursor horizontally

Select menu or setting, or perform the adjustment by pressing the + / – on the monitor or the  $\checkmark$  / >Button on the Remote Control when the menu page is displayed on the screen.

[ Monitor ] Press the + / – Button.

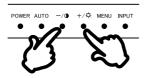

[Remote Control] Press the ≺ / ➤ Button.

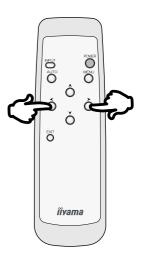

# ■ Display the adjustment menu page

The menu page appears on the screen when you press the Menu Button on the monitor or the Remote Control.

The menu page disappears when you press the Exit Button on the Remote Control.

# [ Monitor ]

Press the Menu Button.

POWER AUTO -/• +/\* MENU INPU

[Remote Control] Press the Menu Button.

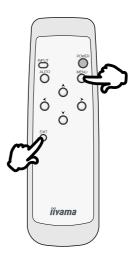

# ■ Display the adjustment zoom page

Press the Zoom Button (  $\checkmark$  /  $\checkmark$ ) on the Remote Control to adjust the zoom when the menu page is not displayed on the screen. [ Remote Control ] Press the Zoom Button (▲ / ✔ ).

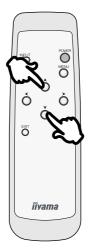

# **OPERATING THE MONITOR**

To create the best picture, your iiyama LCD monitor has been preset at the factory with the COMPLIANT TIMING shown on page 25. You are also able to adjust the picture by following the button operation shown below. For more detailed adjustments, see page 19 for SCREEN ADJUSTMENTS.

( Press the Menu Button on the monitor or the Remote Control to start the On Screen Display feature. There are additional Menu pages which can be switched by using the + / – Buttons on the monitor or the < / > Buttons on the Remote Control.

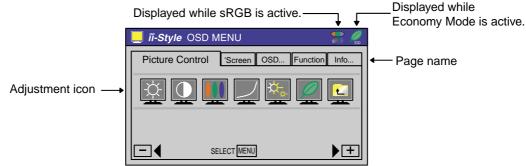

- ② Select the Menu page which contains the adjustment icon relating to the adjustment you want to make. Press the Menu Button again. Then, use the + / Buttons or the < / > Buttons to highlight the desired adjustment icon.
- ③ Press the Menu Button again. Use the + / Buttons or the < / > Buttons to make the appropriate adjustment or setting.

For example, to correct for vertical position, select Menu page Screen Control and then press the Menu Button. Then, select  $\square$  (V-Position) by using the + / – Buttons or the  $\checkmark$  / > Buttons.

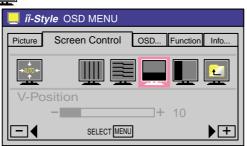

An adjustment scale appears after you press the Menu Button. Use the + / – Buttons or the  $\checkmark$  /  $\triangleright$  Buttons to change the vertical position settings. The vertical position of the overall display should be changing accordingly while you are doing this.

|                       | 📃 <i>îi-Style</i> OSD MENU |                |              |        |
|-----------------------|----------------------------|----------------|--------------|--------|
|                       | Picture                    | Screen Control | OSD Function | n Info |
|                       | →AUTO+<br>+                |                |              |        |
| The bar shows         | V-Pos                      | sition         |              |        |
| the progress of the - | <b>↓</b>                   | -              | <b>+</b> 50  |        |
| djustment being made. |                            | SELECT         | J            | +      |

# NOTE

а

- The On Screen Display disappears several seconds after you stop pressing the buttons while performing an adjustment.
- Any changes are automatically saved in the memory when the On Screen Display disappears. Turning off the power should be avoided while using the Menu.
- Adjustments for Back Ground, Contrast, Clock, Phase and Position are saved for each signal timing. Except for these adjustments, all other adjustments have only one setting which applies to all signal timings.

# **ADJUSTMENT MENU CONTENTS**

# Direct

You can skip the Menu pages and display an adjustment scale directly by using the following button operations.

- Back Ground: Press the Back Ground Button on the monitor or the Remote Control when the Menu is not displayed.
- Contrast: Press the Contrast Button on the monitor or the Remote Control when the Menu is not displayed.
- Signal Select: Press the Input Button on the monitor or the Remote Control.
- Auto Set-up: Press the Auto Button on the monitor or the Remote Control.
- Zoom: Press the Zoom Button on the Remote Control when the Menu is not displayed.
- Volume: Press the Menu Button on the monitor or the Remote Control within 5 seconds after pressing the Back Ground Button or the Contrast Button during the direct adjustments above.

#### NOTE SWITCHING BACK GROUND / CONTRAST / VOLUME ADJUSTMENT

To switch between Back Ground, Contrast and Volume adjustments, press the Menu Button within 5 seconds after pressing the Back Ground Button or the Contrast Button during the direct adjustments above.

ightarrow Back Ground ightarrow Contrast ightarrow Volume ightarrow

#### SIGNAL SELECT (D-SUB / DVI)

Select either D-SUB or DVI for the signal input when both of the signal inputs are connected to a signal source. Switch D-SUB and DVI whenever pressing the Input Button.

|                                                                   | i-Style OSD MI                                                                                                    | ECT MENU                                                                                                    |  |
|-------------------------------------------------------------------|----------------------------------------------------------------------------------------------------|----------------------------------------------------------------------------------------------------|--|
| Adjustment Item                                                   | Problem                                                                                                    | / Option Button to Press                                                                                                    |  |
| Back Ground *                                                     | Black is too<br>Black is too                                                                                                    | or or                                                                                                    |  |
| Contrast<br>Direct                                                | Too dull<br>Too intense                                                                                                    | e                                                                                                    |  |
| Color Temp.                                                       | 9300K<br>6500K                                                                                                    | Bluish white (Approx. 9300K)         Reddish white (Approx. 6500K)         Red                                                                                                    |  |
|                                                                   | User                                                                                                    | ▲     O     O     O     O       Green     Blue     Too weak     ▲     ↓     >       Blue     SRGB mode     Image: Strain of the strain of the strain |  |
| appearance betwee<br>■ You can not adjust th<br>mode because thos | en equipment<br>ne Back Gro<br>e settings ar                                                                                                    | und, Contrast, Gamma and Economy Mode in sRGB                                                                                                    |  |
| Gamma                                                             | Normal<br>Hi Cont.<br>Dark                                                                                                    | Normal<br>High contrast<br>Dark                                                                                                    |  |
| Sharpness                                                         | 1 2 3 4 5                                                                                                    | $\bullet \stackrel{\textcircled{\bullet}}{\ominus} \circ \circ \stackrel{\succ}{\checkmark}$                                                                                                    |  |
|                                                                   | You can change the picture quality from 1 to 5 (soft to sharp).<br>Press the + Button to change the picture quality in numerical<br>order. Press the – Button to change the picture quality in reverse<br>numerical order. |                                                                                                    |  |
| Economy Mode                                                      | User                                                                                                    | Back-light is too dark                                                                                                    |  |
|                                                                   | Mode 1<br>Mode 2                                                                                                    | Brightness of back-light is reduced by Approx.10%.<br>Brightness of back-light is reduced by Approx.40%.                                                                                                    |  |
| Return to Menu                                                    |                                                                                                    | Menu : Picture Control" again.                                                                                                    |  |

\* Adjust the Back Ground when you are using the monitor in a dark room and feel the screen is too bright.

| Menu : Screen Control   |                                                                                                    |  |  |  |
|-------------------------|----------------------------------------------------------------------------------------------------|--|--|--|
| (Analog)                | Image: Screen Control       OSD       Function       Info         Image: Screen Control       OSD       Function       Info         Image: Screen Control       OSD       Function       Info         Image: Screen Control       OSD       Function       Info         Image: Screen Control       OSD       Function       Info         Image: Screen Control       OSD       Image: Screen Control       Image: Screen Control         Image: Screen Control       Image: Screen Control       Image: Screen Control       Image: Screen Control         Image: Screen Control       Image: Screen Control       Image: Screen Control       Image: Screen Control       Image: Screen Control         Image: Screen Control       Image: Screen Control       Image: Screen Control       Image: Screen Control       Image: Screen Control         Image: Screen Control       Image: Screen Control       Image: Screen Control       Image: Screen Control       Image: Screen Control         Image: Screen Control       Image: Screen Control       Image: Screen Control       Image: Screen Control       Image: Screen Control         Image: Screen Control       Image: Screen Control       Image: Screen Control       Image: Screen Control       Image: Screen Control         Image: Screen Control       Image: Screen |  |  |  |
| Adjustment Item         | Problem / Option Button to Press                                                                                                    |  |  |  |
| Auto Set-up *1          | NO         Return to Menu.           YES         Adjust Clock, Phase, V-Position and H-Poshition automatically.                                                                                                    |  |  |  |
| NOTE The screen becomes | a dark for approximately five seconds during the adjustment.                                                                                                    |  |  |  |
| Clock *2                | To correct flickering text or lines $\bullet$ $\bullet$ $\bullet$ $\bullet$ $\bullet$ $\bullet$                                                                                                    |  |  |  |
| Phase *2                | To correct flickering text or lines $\bullet$ $\bullet$ $\bullet$ $\bullet$ $\bullet$ $\bullet$                                                                                                    |  |  |  |
| V-Position              | Too low<br>Too high or <                                                                                                    |  |  |  |
| H-Position              | <ul> <li>□ Too far to the left</li> <li>□ Too far to the right</li> <li>● ● or </li> </ul>                                                                                                    |  |  |  |
| Return to Menu          | Highlight "Menu : Screen Control" again.                                                                                                    |  |  |  |

- \*1 For best results, use the Auto Set-up in conjunction with the adjustment pattern. (See page 19 for SCREEN ADJUSTMENTS.)
- $^{\star_2}$  See page 19 for SCREEN ADJUSTMENTS.
- \*<sup>3</sup> This menu is Analog Input only.

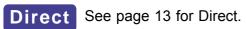

| Menu : OSD&Others                                          |               |                                      |                 |                    |  |  |  |  |
|------------------------------------------------------------|---------------|--------------------------------------|-----------------|--------------------|--|--|--|--|
| (Analog / Digital) 📃 îî-Style                              | OSD MENU      |                                      |                 |                    |  |  |  |  |
| Picture Screen OSD & Others Function Info                  |               |                                      |                 |                    |  |  |  |  |
|                                                            |               |                                      |                 |                    |  |  |  |  |
|                                                            |               |                                      |                 |                    |  |  |  |  |
|                                                            |               |                                      |                 |                    |  |  |  |  |
|                                                            |               |                                      |                 |                    |  |  |  |  |
|                                                            | SELECT        | <u> </u>                             |                 |                    |  |  |  |  |
| Adjustment Item                                            | Problem / O   | ption                                |                 | Button to Press    |  |  |  |  |
| OSD Position                                               | 12345         |                                      | مر              | • $\oplus$ or >    |  |  |  |  |
|                                                            |               | ove the OSD di                       | solav —         | ⊆⊖ ~ <             |  |  |  |  |
|                                                            |               | one of the follow                    | · · / · i i     | 4                  |  |  |  |  |
|                                                            | positions wit | thin the overall dis                 | splay: 2 3      | 5                  |  |  |  |  |
|                                                            | Press the + I | Button to move the                   | OSD in nume     | rical order. Press |  |  |  |  |
|                                                            | the - Button  | to move the OSE                      | ) in reverse nu | merical order.     |  |  |  |  |
| OSD Off Timer                                              | You can set   | the OSD display                      | time 3 to       | $\oplus$ >         |  |  |  |  |
|                                                            | 60 seconds    |                                      |                 |                    |  |  |  |  |
|                                                            | OFF           | Return to Normal.                    |                 |                    |  |  |  |  |
| OSD Rotation                                               | ++            | The menu screen                      | is rotated 90   | degrees left.      |  |  |  |  |
|                                                            | 11            |                                      |                 |                    |  |  |  |  |
| NOTE Uses this function when u                             | sing the mon  | itor with portrait c                 | prientation.    |                    |  |  |  |  |
| Key Lock Mode                                              | OFF           | Return to Menu.                      |                 |                    |  |  |  |  |
|                                                            | ON /          | All adjustment items are locked out. |                 |                    |  |  |  |  |
| NOTE It can not be released w                              | han tha Kay   | Lock Modo is or                      | In the case     | that release is    |  |  |  |  |
| NOTE It can not be released w<br>necessary, please contact | •             |                                      |                 |                    |  |  |  |  |
|                                                            | English       | English                              | Italiano        | Italian            |  |  |  |  |
| Canguage                                                   | Deutsch       | German                               | Español         | Spanish            |  |  |  |  |
|                                                            | Français      | French                               | Русский         | Russian            |  |  |  |  |
|                                                            | Nederlands    |                                      | 中文              | Chinese            |  |  |  |  |
|                                                            | Svenska       | Swedish                              | 日本語             | Japanese           |  |  |  |  |
|                                                            | Polski        | Polish                               |                 |                    |  |  |  |  |
| Reset                                                      | NO            | Return to Menu.                      |                 |                    |  |  |  |  |
|                                                            | YES           | Factory-preset data is restored.     |                 |                    |  |  |  |  |
| Return to Menu Highlight "Menu : OSD&Others" again.        |               |                                      |                 |                    |  |  |  |  |

| Menu : Functions<br>(Analog / Digital) | Picture Screen OSI                                                            |                                                                                                    |
|----------------------------------------|-------------------------------------------------------------------------------|----------------------------------------------------------------------------------------------------|
| Adjustment Item                        | Problem / Option                                                              | on Button to Press                                                                                                    |
| Signal Select Direct Full Screen*2     | D-SUB<br>DVI<br>S Video *1<br>Video *1<br>1 to 1<br>Aspect<br>Full<br>Zoom In | Select the D-SUB input.Select the DVI input.Select the S Video input.Select the Video input.The same magnificationExpansion display of AspectExpansion displayThe screen is expanded.                                                                                               |
| Zoom<br>Direct                         | Zoom Out<br>MENU<br>H-Position<br>MENU<br>C-Position                          | The screen is returned.<br>To move the zoom point to the right.<br>To move the zoom point to the left.<br>To move the zoom point downward.<br>To move the zoom point upward.<br>$\bullet$ $\bullet$ $\bullet$ $\bullet$ $\bullet$ $\bullet$ $\bullet$ $\bullet$ $\bullet$ $\bullet$ |
| Flipping                               | OFF<br>H-Flipping<br>V-Flipping                                               | Return to Normal.<br>The screen that reversed the right and left is<br>displayed.<br>The screen that rotated 180 degrees is displayed.                                                                                                    |
| LED ON/OFF                             | OFF<br>ON                                                                     | The LED turn OFF the light.<br>The LED turn ON the light.                                                                                                    |
| Volume<br>Direct<br>Return to Menu     | Too soft<br>Too loud                                                          | $\begin{array}{c} \bullet & \bullet \\ \bullet & \Theta \end{array} \xrightarrow{\circ r} \\ \bullet \end{array} \xrightarrow{\circ r} \\ \bullet \end{array}$                                                                                                    |

- \*1 Optional input only, see APPENDIX B.
- $^{\star 2}$  You can not select the ASPECT when UXGA 1600  $\times$  1200 and WUXGA 1920  $\times$  1200 are input .

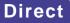

See page 13 for Direct.

The Menu: P in P Control is available only on Analog Input and Digital Input when the Optional Video Adapter (OVA3-1) is installed in the monitor.

| Menu : P in P Control<br>(Analog / Digital) |                                                                                                    |                                              |                                                                                                    |  |  |
|---------------------------------------------|----------------------------------------------------------------------------------------------------|----------------------------------------------|----------------------------------------------------------------------------------------------------|--|--|
| Adjustment Item                             | Problem / Op                                                                                                    | tion                                         | Button to Press                                                                                                    |  |  |
| P in P ON                                   | OFF                                                                                                    | P in P function is turned off                | F.                                                                                                    |  |  |
|                                             | Small                                                                                                    | Sub screen is displayed at                   | minimum size.                                                                                                    |  |  |
| -                                           | Midle                                                                                                    | Sub screen is displayed at                   | normal size.                                                                                                    |  |  |
|                                             | Large                                                                                                    | Sub screen is displayed at                   | maximum size.                                                                                                    |  |  |
| P in P Input                                | S Video                                                                                                    | Display a S Video picture in the sub screen. |                                                                                                    |  |  |
|                                             | Video                                                                                                    | Display a Video picture in the sub screen.   |                                                                                                    |  |  |
| P in P Position                             | 1 2 3 4 5<br>You can move the sub screen display<br>area to any one of the following 5<br>positions within the overall display:<br>Press the + Button to move the sub screen in numerical order. Press<br>the – Button to move the sub screen in reverse numerical order. |                                              |                                                                                                    |  |  |
| P in P Color                                | Too weak of the sub screen<br>Too strong of the sub screen $\bullet \bullet \bullet \bullet \bullet \bullet \bullet \bullet \bullet \bullet \bullet \bullet \bullet \bullet \bullet \bullet \bullet \bullet \bullet $                                                     |                                              |                                                                                                    |  |  |
| P in P Hue                                  | Purplish of the Greenish of th                                                                                                    |                                              | $\begin{array}{c} \bullet & \bullet \\ \bullet & \ominus \\ \bullet \end{array} \begin{array}{c} \circ \\ \bullet \end{array} \begin{array}{c} \circ \\ \bullet \end{array} \begin{array}{c} \bullet \\ \bullet \end{array} $ |  |  |
| Return to Menu                              | Highlight "Men                                                                                                    | u : P in P Control" again.                   |                                                                                                    |  |  |

P in P = Picture in Picture:

With this function, you can display two different pictures, such as a picture from the computer in the main screen and a DVD / Video picture in the sub screen at the same time.

# Menu : Information (Analog / Digital)

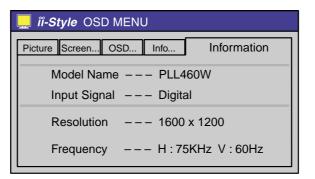

Displayed that are Model Name, Input Signal, Resolution and Frequency.

Adjust the image by following the procedure below to get the desired picture when selecting Analog input.

- The screen adjustments described in this manual are designed to set image position and minimize flicker or blur for the particular computer in use.
- The monitor is designed to provide the best performance at resolution of 1920 × 1080, but can not provide the best at resolutions of less than 1920 × 1080 because the picture is automatically stretched to fit the full screen. It is recommended to operate at a resolution of 1920 × 1080 in normal use.
- Displayed text or lines will be blurred or irregular in thickness when the picture is stretched due to the screen enlargement process.
- It is preferable to adjust the image position and frequency with the monitor controls, rather than with computer software or utilities.
- Perform adjustments after a warm-up period of at least thirty minutes.
- Additional adjustments may be required after the Auto Set-up depending on the resolution or signal timing.
- The Auto Set-up may not work correctly when displaying the picture other than the screen adjustment pattern. In this case, manual adjustments are required.

There are two ways to adjust the screen. One way is automatic adjustment for Clock, Phase and Position. The other way is performing each adjustment manually.

Perform the Auto Set-up first when the monitor is connected to a new computer, or resolution is changed. If the screen has a flicker or blur, or the picture does not fit in the display area after performing the Auto Set-up, manual adjustments are required.

① Set the Full Screen feature to Off and display the picture at the optimum resolution.

# ② Enter the Test.bmp (screen adjustment pattern) to wallpaper.

- **NOTE** Consult the appropriate documentation for doing this.
  - Test.bmp is made at resolution of 1280 × 1024. Set the display position to center in the wallpaper setting dialogue box. If you use Microsoft<sup>®</sup> PLUS! 95/98 cancel the setting of "Stretch desktop wallpaper to fit the screen".

[Adjustment pattern]

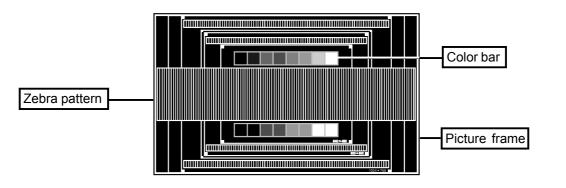

This is the image displayed at 1280 × 768.

- ③ Press the Auto Button. (Auto Set-up)
- ④ Adjust the image manually by following procedure below when the screen has a flicker or blur, or the picture does not fit in the display area after performing the Auto Set-up.
- (5) Adjust the V-Position so that the top and bottom of the picture frame will fit to the display area.

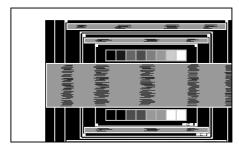

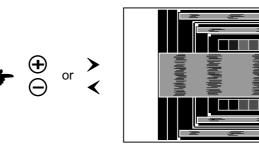

(6) 1) Adjust the H-Position so that the left side of the picture frame will move to the left edge of the display area.

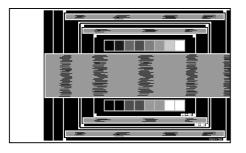

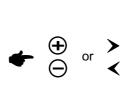

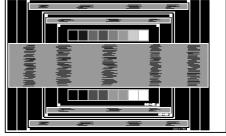

2) Stretch the right side of the picture frame to the right edge of the display area by adjusting the Clock.

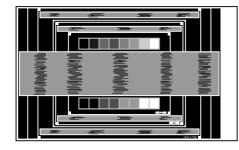

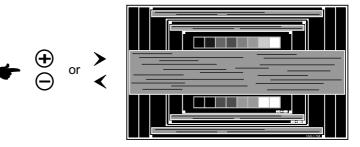

- NOTE
- When the left side of the picture frame moves apart from the left edge of the display area during the Clock adjustment, adjust steps 1) and 2).
- Another way to make the Clock adjustment is to correct the vertical wavy lines in the zebra pattern.
- The picture may flicker during the Clock, H-Position and V-Position adjustment.
- In case the picture frame is bigger or smaller than the data display area after the Clock adjustment, repeat steps from ③.

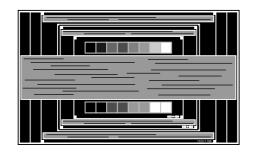

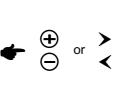

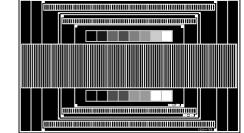

- NOTE In case the strong flicker or blurs remain on a part of the screen, repeat steps ⑥ and
   ⑦ because the Clock may not be adjusted correctly. If the flicker or blurs still remain, set the refresh rate of computer to low (60Hz) and repeat steps from ③ again.
  - Adjust the H-Position after the Phase adjustment if the horizontal position moves during the adjustment.
- ⑧ Adjust the Back Ground and Color Temp. to get the desired picture after you complete the Clock and Phase adjustments.

Put back your favorite wallpaper.

# **POWER MANAGEMENT FEATURE**

The power management feature of this product complies with every power saving requirement of ENERGY STAR<sup>®</sup> and VESA DPMS. When activated, it automatically reduces unnecessary power consumption of the monitor when your computer is not in use.

To use the feature, the monitor needs to be connected to a VESA DPMS compliant computer. There is a power management step the monitor takes as described below. The power management function, including any timer settings is configured by the operating system. Check your operating system manual for information on how this can be configured.

Power Management Mode

When the H-sync signal / V-sync signal / H and V sync signals from the computer are off, the monitor enters into Power Management Mode which reduces the power consumption to less than 5W. The screen becomes dark, and the power indicator turns to orange. From Power Management Mode, the image reappears in several seconds when either the keyboard or the mouse are touched again.

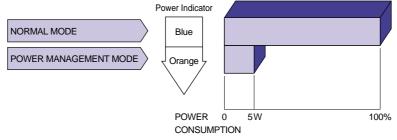

#### NOTE

- Even when using the power management mode, the monitor consumes electricity. Turn off the Power Switch whenever the monitor is not in use, during the night and weekends, to avoid unnecessary power consumption.
- It is possible that the video signal from the computer may be on while the H or V sync signal is missing. In this instance, the POWER MANAGEMENT feature may not work properly.

# **TROUBLE SHOOTING**

If the monitor fails to operate correctly, please follow the steps below for a possible solution.

- 1. Perform the adjustments described in OPERATING THE MONITOR, depending on the problem you have. If the monitor does not get a picture, skip to 2.
- 2. Consult the following items if you cannot find an appropriate adjustment item in OPERATING THE MONITOR or if the problem persists.
- 3. If you are experiencing a problem which is not described below or you cannot correct the problem, discontinue using the monitor and contact your dealer or iiyama service center for further assistance.

# Duck

#### ~ .

| Pro                                                | blem                      | Check                                                                                                    |
|----------------------------------------------------|---------------------------|----------------------------------------------------------------------------------------------------|
| <ol> <li>The pict<br/>not appertunction</li> </ol> |                           |                                                                                                    |
| •                                                  | indicator<br>t light up.) | <ul> <li>The Power Cable is firmly seated in the socket.</li> <li>The Power Switch is turned ON.</li> <li>The AC socket is live. Please check with another piece of equipment.</li> </ul>                                                                                                    |
| (Power<br>is blue.)                                | indicator                 | <ul> <li>If the blank screen saver is in active mode, touch the keyboard or the mouse.</li> <li>Increase the Contrast and/or Back Ground</li> <li>The computer is ON.</li> <li>The Signal Cable is properly connected.</li> <li>The signal timing of the computer is within the specification of the monitor.</li> </ul>                                   |
| (Power<br>is orang                                 | indicator<br>le.)         | <ul> <li>If the monitor is in power management mode, touch the keyboard or the mouse.</li> <li>If the input video signal selection is different, switch the Signal Select.</li> <li>The computer is ON.</li> <li>The Signal Cable is properly connected.</li> <li>The signal timing of the computer is within the specification of the monitor.</li> </ul> |
| ② The scressing synchro                            |                           | <ul> <li>The Signal Cable is properly connected.</li> <li>The signal timing of the computer is within the specification of the monitor.</li> <li>The video output level of the computer is within the specification of the monitor.</li> </ul>                                                                                                    |
| ③ The scr<br>position<br>the cent                  | is not in                 | □ The signal timing of the computer is within the specification of the monitor.                                                                                                    |
| ④ The screated too bright dark.                    |                           | □ The video output level of the computer is within the specification of the monitor.                                                                                                    |
| 5 The scr<br>shaking                               |                           | <ul> <li>□ The power voltage is within the specification of the monitor.</li> <li>□ The signal timing of the computer is within the specification of the monitor.</li> </ul>                                                                                                    |
| 6 Remote<br>does no                                |                           | <ul> <li>Replace with new batteries.</li> <li>The battery terminals match the "+" and "-" indications in the battery compartment.</li> <li>The Remote Sensor is bathed in an intense light such as a fluorescent light.</li> <li>There is an obstacle between the Remote Control and the Remote Sensor.</li> </ul>                                         |

# **APPENDIX A**

# SPECIFICATIONS

|                     |                     | PLL460W-B0U                                                                                                    | PLL460W-B0UDL                                                                 |  |  |
|---------------------|---------------------|----------------------------------------------------------------------------------------------------|-------------------------------------------------------------------------------|--|--|
| LCD                 | Driving system      | a-Si TFT Active Matrix                                                                                                    |                                                                               |  |  |
| Panel               | Size                | Diagonal: 116.97cm / 46"                                                                                                  |                                                                               |  |  |
|                     | Pixel pitch         | 0.531mm H × 0.531mm V                                                                                                    |                                                                               |  |  |
|                     | Brightness          | 600cd/m <sup>2</sup> (Typical)                                                                                            |                                                                               |  |  |
|                     | Contrast ratio      | 600 : 1 (Typical)                                                                                                    |                                                                               |  |  |
|                     | Viewable angle      | Right / Left / Up / Down: 85 degree                                                                                       | s each                                                                        |  |  |
|                     | Response time       | 20ms (Black, white, black)                                                                                                |                                                                               |  |  |
| Display             | Colors              | 16,777,216 maximum                                                                                                    |                                                                               |  |  |
| Sync Fr             | requency            | Horizontal: 30-80kHz, Vertical: 56-7                                                                                      | ′6Hz                                                                          |  |  |
| Dot Cloc            | :k                  | 193MHz maximum(Analog), 165MHz                                                                                            | z maximum(Digital)                                                            |  |  |
| Maximu              | m Resolution        | 1920 × 1200, 2 Mega Pixels                                                                                                |                                                                               |  |  |
| Recomn              | nended Resolution   | 1920 × 1080, 2 Mega Pixels                                                                                                |                                                                               |  |  |
| Input Vi            | deo Connector       | D-SUB mini 15pin (ANALOG)<br>DVI-D 24pin (DIGITAL)                                                                        |                                                                               |  |  |
| Control             | Input Connector     | RS-232C                                                                                                    |                                                                               |  |  |
| Plug & P            | Play                | VESA DDC2B™, DDC-CI                                                                                                    |                                                                               |  |  |
| Input Sync Signal   |                     | Separate sync: TTL, Positive or Negative<br>Composite sync: TTL, Positive or Negative<br>Sync on green: 0.3Vp-p, Negative |                                                                               |  |  |
| Input Vi            | deo Signal          | Analog: 0.7Vp-p (Standard), 75Ω, Positive<br>Digital: DVI (Digital Visual Interface standard Rev.1.0) compliance          |                                                                               |  |  |
| Input Au            | idio Connector      | ø 3.5mm stereo mini jack                                                                                                  |                                                                               |  |  |
| Input Au            | dio Signal          | 0.7Vrms maximum                                                                                                    |                                                                               |  |  |
| Speaker             | <sup>-</sup> output | 10W × 2 (4Ω, Stereo)                                                                                                    |                                                                               |  |  |
| Maximu              | m Screen Size       | 1019.52mm W × 573.48mm H / 40.1" W ×22.6 " H                                                                              |                                                                               |  |  |
| Power \$            | Source              | 100-230VAC, 50/60Hz, 3.9-1.7A                                                                                             |                                                                               |  |  |
| Power (             | Consumption         | 340W<br>Power management mode: 5W maximum                                                                                 |                                                                               |  |  |
| Net Weight 2        |                     | 1147.4 × 708.4 × 373.0mm /<br>45.2 × 27.9 × 14.7" (W×H×D)<br>44.8kg / 98.8lbs (With Stand)                                | 1147.4 × 674.4 × 125.0mm /<br>45.2 × 26.6 × 4.9 " (W×H×D)<br>41.3kg / 91.1lbs |  |  |
| Environr<br>Conside |                     | Operative temperature:0 to 40°CStorage temperature:-20 to 60°CHumidity:85% maxim                                          |                                                                               |  |  |
| Approvals           |                     | CE, FCC-B, MET (US and Canada),<br>VCCI-B                                                                                 | CE, FCC-B, MET (US and Canada)                                                |  |  |

# DIMENSIONS

#### ■ PLL460W-B0U

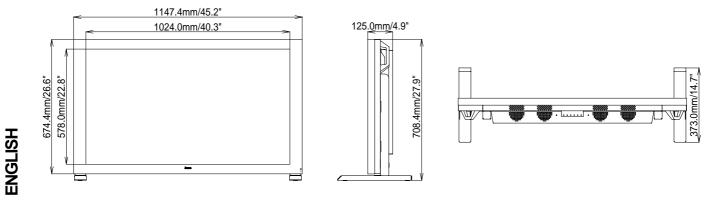

#### ■ PLL460W-B0UDL

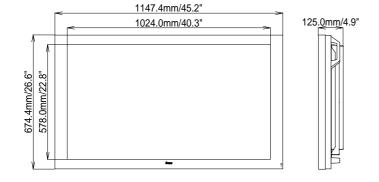

| Video Mode |             |           | Horizontal | Vertical  | Dot Clock  |
|------------|-------------|-----------|------------|-----------|------------|
|            |             |           | Frequency  | Frequency | DOLCIOCK   |
|            |             |           | 31.469kHz  | 59.940Hz  | 25.175MHz  |
|            | VGA 640     | ) × 480   | 37.861kHz  | 72.809Hz  | 31.500MHz  |
|            |             |           | 37.500kHz  | 75.000Hz  | 31.500MHz  |
|            |             |           | 37.879kHz  | 60.317Hz  | 40.000MHz  |
|            | SVGA 800    | 0 × 600   | 48.077kHz  | 72.188Hz  | 50.000MHz  |
|            |             |           | 46.875kHz  | 75.000Hz  | 49.500MHz  |
|            |             |           | 48.363kHz  | 60.004Hz  | 65.000MHz  |
|            | XGA 1024    | 4 × 768   | 56.476kHz  | 70.069Hz  | 75.000MHz  |
| VESA       |             |           | 60.023kHz  | 75.029Hz  | 78.750MHz  |
|            |             |           | 44.410kHz  | 56.000Hz  | 73.895MHz  |
|            | WXGA 1280   | ) × 768   | 47.776kHz  | 59.870Hz  | 79.500MHz  |
|            |             |           | 60.289kHz  | 74.893Hz  | 102.250MHz |
|            | SXGA 1280   | ) × 1001  | 63.981kHz  | 60.020Hz  | 108.000MHz |
|            | 57GA 1280   | J × 1024  | 79.976kHz  | 75.025Hz  | 135.000MHz |
|            | UXGA 1600   | ) × 1200  | 75.000kHz  | 60.000Hz  | 162.000MHz |
|            | WUXGA       | Digital   | 74.038kHz  | 59.950Hz  | 154.000MHz |
|            | 1920 × 1200 | Analog    | 74.556kHz  | 59.885Hz  | 193.250MHz |
| 720p       | 1280        | ) × 720   | 44.772kHz  | 59.855Hz  | 74.500MHz  |
| WUXGA      | 1920 × 1080 | Digital   | 66.587kHz  | 59.934Hz  | 139.500MHz |
| (CTV)      | 1920 - 1080 | Analog    | 67.158kHz  | 59.963Hz  | 173.000MHz |
| VGA TEXT   | 720         | 720 × 400 |            | 70.087Hz  | 28.332MHz  |
| 640 × 480  |             | 35.000kHz | 66.667Hz   | 30.240MHz |            |
| Macintosh  | 832         | 2 × 624   | 49.725kHz  | 74.500Hz  | 57.283MHz  |
| 1024 × 768 |             | 60.150kHz | 74.720Hz   | 80.000MHz |            |

ENGLISH

**NOTE** \* DVI input is not compliant.

# **CONNECTOR PIN ASSIGNMENT**

# D-SUB mini 15pin

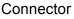

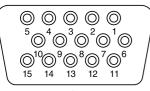

D-SUB

| Pin | Input Signal       | Pin                      | Input Signal      |
|-----|--------------------|--------------------------|-------------------|
| 1   | Red video          | 9                        | 5V in             |
| 2   | Green video        | 10                       | Ground            |
| 3   | Blue video         | 11                       | Ground            |
| 4   |                    | 12                       | Data line (SDA)*  |
| 5   |                    | 13 H-Sync                |                   |
| 6   | Red video ground   | 14                       | V-Sync            |
| 7   | Green video ground | 15                       | Clock line (SCL)* |
| 8   | Blue video ground  | * Compliant to VESA DDC. |                   |

#### DVI-D 24pin Connector

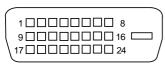

DVI-D

| Pin | Input Signal          | Pin | Input Signal          |
|-----|-----------------------|-----|-----------------------|
| 1   | T.M.D.S Data 2–       | 13  |                       |
| 2   | T.M.D.S Data 2+       | 14  | +5V Power             |
| 3   | T.M.D.S Data 2 Ground | 15  | Ground                |
| 4   |                       | 16  | Hot Plug Detect       |
| 5   |                       | 17  | T.M.D.S Data 0–       |
| 6   | Clock line (SCL) *    | 18  | T.M.D.S Data 0+       |
| 7   | Data line (SDA) *     | 19  | T.M.D.S Data 0 Ground |
| 8   | Analog V-Sync         | 20  |                       |
| 9   | T.M.D.S Data 1–       | 21  |                       |
| 10  | T.M.D.S Data 1+       | 22  | T.M.D.S Clock Ground  |
| 11  | T.M.D.S Data 1 Ground | 23  | T.M.D.S Clock +       |
| 12  |                       | 24  | T.M.D.S Clock –       |

\* Compliant to VESA DDC.

# RS-232C (D-SUB 9pin) Connector

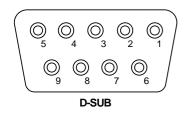

| Pin | Input Signal        | Pin | Input Signal          |
|-----|---------------------|-----|-----------------------|
| 1   | NC                  | 6   | NC                    |
| 2   | TxD (Transmit Data) | 7   | NC                    |
| 3   | RxD (Receive Data)  | 8   | RTS (Request To Sent) |
| 4   | NC                  | 9   | NC                    |
| 5   | Ground              |     |                       |

# APPENDIX B

# **Optional Video Adapter (OVA3-1) install**

## This OSD Menu is available only when the OVA3-1 is installed in the monitor.

Video input is not selected automatically from Analog or Digital input. Switch to video input by "Signal Select" on OSD Menu or the Input Button. Under the power management mode, "Signal Select" page is displayed directly by pressing the Menu Button when the Menu is not displayed.

# Direct

You can skip the Menu pages and display an adjustment scale directly by using the following button operations.

- Back Ground: Press the Back Ground Button on the monitor or the Remote Control when the Menu is not displayed.
- Contrast: Press the Contrast Button on the monitor or the Remote Control when the Menu is not displayed.
- Signal Select: Press the Input Button on the monitor or the Remote Control.
- Zoom: Press the Zoom Button on the Remote Control when the menu is not displayed.
- Volume: Press the Menu Button on the monitor or the Remote Control within 5 seconds after pressing the Back Ground Button or the Contrast Button during the direct adjustments above.
- Picture Lock: Press the Auto Button on the monitor or the Remote Control when the Menu is not displayed.

# NOTE SWITCHING BACK GROUND / CONTRAST / VOLUME ADJUSTMENT

To switch between Back Ground, Contrast and Volume adjustments, press the Menu Button within 5 seconds after pressing the Back Ground Button or the Contrast Button during the direct adjustments above.

ightarrow Back Ground ightarrow Contrast ightarrow Volume –

# **PICTURE LOCK**

"Now, Frame was Locked." is displayed and picture on the screen can be locked when pressing the Auto Button while the Menu is not displayed.

Press the Auto Button again to release it.

| Menu : Picture Control<br>(Video)                                                                                                    |                              |                                                                                                    |                      |  |
|----------------------------------------------------------------------------------------------------|------------------------------|----------------------------------------------------------------------------------------------------|----------------------|--|
| Adjustment Item                                                                                                    | Problem                      | / Option                                                                                                    | Button to Press      |  |
| Back Ground *                                                                                                    | Black is too<br>Black is too |                                                                                                    | <ul> <li></li></ul>  |  |
| Contrast<br>Direct                                                                                                    | Too dull<br>Too intense      | 9                                                                                                    | <ul> <li></li></ul>  |  |
| Color Temp.                                                                                                    | 9300K                        | Bluish white (Approx. 9300K)                                                                                                   | \<br>\               |  |
|                                                                                                    | 6500K<br>User                | Reddish white (Approx. 6500K)RedGreenBlue                                                                                      | ,                    |  |
| <ul> <li>NOTE</li> <li>SRGB is an international standard which defines and unifies the difference of color appearance between equipment.</li> <li>You can not adjust the Back Ground, Contrast, Gamma and Economy Mode in sRGB mode because those settings are locked.</li> <li>Economy Mode is turned off when Economy Mode is active.</li> </ul> |                              |                                                                                                    |                      |  |
| Gamma                                                                                                    | Normal                       | Normal                                                                                                    |                      |  |
| Gainina                                                                                                    | Hi Cont.                     | High contrast                                                                                                    |                      |  |
| Sharpness                                                                                                    | Press the                    | Dark<br>Dark<br>ange the picture quality from 1 to<br>House the picture of<br>Souther – Button to change the picture<br>order. | quality in numerical |  |
| Economy Mode                                                                                                    | User<br>Mode 1               | Back-light is too dark<br>Back-light is too bright<br>Brightness of back-light is reduc                                        |                      |  |
|                                                                                                    | Mode 2                       | Brightness of back-light is reduc                                                                                              | ced by Approx.40%.   |  |
| Return to Menu Highlight "Menu : Picture Control" again.                                                                                                    |                              |                                                                                                    |                      |  |

\* Adjust the Back Ground when you are using the monitor in a dark room and feel the screen is too bright.

**Direct** See page 27 for Direct.

| Menu : Video Control<br>(Video) |                              |                                                                                                    |                                                                                                    |
|---------------------------------|------------------------------|----------------------------------------------------------------------------------------------------|----------------------------------------------------------------------------------------------------|
| Adjustment Item                 | Problem / 0                  | Option                                                                                                    | Button to Press                                                                                                    |
| Input System                    | Auto<br>NTSC<br>PAL<br>SECAM | Switch the broadcast system<br>this in normal use.<br>Switch the broadcast system<br>Switch the broadcast system<br>Switch the broadcast system | n to NTSC by force.<br>n to PAL by force.                                                                                                    |
| Color                           | Too weak<br>Too strong       |                                                                                                    | $\begin{array}{c} \bullet \\ \bullet \\ \bullet \\ \bullet \end{array} \begin{array}{c} \circ \\ \circ \\ \bullet \end{array} \begin{array}{c} \circ \\ \bullet \\ \bullet \end{array} \begin{array}{c} \bullet \\ \bullet \\ \bullet \end{array} \begin{array}{c} \circ \\ \bullet \\ \bullet \end{array} \begin{array}{c} \bullet \\ \bullet \\ \bullet \\ \bullet \end{array} \begin{array}{c} \bullet \\ \bullet \\ \bullet \\ \bullet \end{array} \begin{array}{c} \bullet \\ \bullet \\ \bullet \\ \bullet \\ \bullet \end{array} \begin{array}{c} \bullet \\ \bullet \\ \bullet \\ \bullet \\ \bullet \\ \bullet \\ \bullet \\ \bullet \\ \bullet \\ \bullet $ |
| Hue                             | Purplish<br>Greenish         |                                                                                                    | <ul> <li></li></ul>                                                                                                    |
| Return to Menu                  | Highlight "N                 | /lenu : Video Control" again.                                                                                                    |                                                                                                    |

| Menu : OSD&Others<br>(Video) <i>ii-Style</i> OSD MENU                                                                               |                                                                                     |                                                                                                    |                                                    |                     |
|----------------------------------------------------------------------------------------------------|-------------------------------------------------------------------------------------|----------------------------------------------------------------------------------------------------|----------------------------------------------------|---------------------|
|                                                                                                    | OSD MENU<br>eo OSD & C                                                              |                                                                                                    |                                                    |                     |
| Adjustment Item                                                                                                    | Problem / 0                                                                         | Option                                                                                                    |                                                    | Button to Press     |
| OSD Position                                                                                                    | area to any<br>positions w<br>Press the +                                           | nove the OSD di<br>y one of the follow<br>rithin the overall dis<br>Button to move the<br>n to move the OSE | splay: $\begin{array}{c} 1\\ 2\\ 2\\ 3\end{array}$ | prical order. Press |
| OSD Off Timer                                                                                                    | You can set the OSD display time 3 to $\bullet$ $\Theta$ or $\bullet$               |                                                                                                    |                                                    |                     |
| OSD Rotation                                                                                                    | OFF<br>ON                                                                           | Return to Normal.<br>The menu screen                                                                        |                                                    | degrees left.       |
| NOTE Uses this function when u                                                                                                    | -                                                                                   |                                                                                                    | prientation.                                       |                     |
| Key Lock Mode                                                                                                    | OFF<br>ON                                                                           | Return to Menu.<br>All adjustment iter                                                                      | ms are locked                                      | out.                |
| <b>NOTE</b> It can not be released when the Key Lock Mode is on. In the case that release is necessary, please contact your dealer. |                                                                                     |                                                                                                    |                                                    |                     |
|                                                                                                    | English                                                                             | English                                                                                                    | Italiano                                           | Italian             |
|                                                                                                    | Deutsch                                                                             | German                                                                                                    | Español                                            | Spanish             |
| -                                                                                                    | Français                                                                            | French                                                                                                    | Русский                                            | Russian             |
|                                                                                                    | Nederland                                                                           |                                                                                                    | 中文                                                 | Chinese             |
|                                                                                                    | Svenska                                                                             | Swedish                                                                                                    | 日本語                                                | Japanese            |
| Reset                                                                                                    | Polski<br>NO                                                                        | Polish<br>Return to Menu.                                                                                   |                                                    |                     |
| Return to Menu                                                                                                    | YES     Factory-preset data is restored.       Highlight "Menu : OSD&Others" again. |                                                                                                    |                                                    |                     |

| Menu : Functions<br>(Video)            | Image: Image: Style OSD M         Picture       Video       OS         Image: Style       Image: Style       Style         Image: Style       Style       Style |                                                                                                    |
|----------------------------------------|----------------------------------------------------------------------------------------------------|----------------------------------------------------------------------------------------------------|
| Adjustment Item                        | Problem / Opti                                                                                                    | on Button to Press                                                                                                    |
| Signal Select<br>Direct<br>Full Screen | D-SUB<br>DVI<br>S Video<br>Video<br>1 to 1                                                                                                    | Select the D-SUB input.Select the DVI input.Select the S Video input.Select the Video input.The same magnificationExpansion display of Aspect                                                                                                    |
|                                        | Aspect<br>Full                                                                                                    | Expansion display of Aspect                                                                                                    |
| Zoom<br>Direct                         | Zoom In<br>Zoom Out                                                                                                    | The screen is expanded.       Image: Constraint of the screen is returned.         The screen is returned.       Image: Constraint of the screen is returned.         To move the zoom point to the right.       Image: Constraint of the screen is returned.                                                                                                    |
|                                        | H-Position<br>H-Position<br>V-Position                                                                                                    | To move the zoom point to the left. $\bullet$ $\bigcirc$ $\circ$ $<$<br>To move the zoom point downward. $\bullet$ $\bigcirc$ $\circ$ $\circ$ $<$<br>To move the zoom point upward. $\bullet$ $\bigcirc$ $\circ$ $\circ$ $<$                                                                                                    |
|                                        | OFF                                                                                                    | Return to Normal.                                                                                                    |
| Flipping                               | H-Flipping                                                                                                    | The screen that reversed the right and left is displayed.                                                                                                    |
|                                        | V-Flipping                                                                                                    | The screen that rotated 180 degrees is displayed.                                                                                                    |
| LED ON/OFF                             | OFF                                                                                                    | The LED turn OFF the light.                                                                                                    |
|                                        | ON                                                                                                    | The LED turn ON the light.                                                                                                    |
| Volume<br>Direct                       | Too soft<br>Too loud                                                                                                    | $ \stackrel{\bullet}{\bullet} \stackrel{\bullet}{\ominus} \stackrel{\bullet}{\circ} \stackrel{\bullet}{\leftarrow} \stackrel{\bullet}{\leftarrow} \stackrel{\bullet}{\bullet} \stackrel{\bullet}{\bullet} \bullet$ |
| Return to Menu                         | Highlight "Menu                                                                                                    | u : Functions" again.                                                                                                    |

Direct See page 27 for Direct.

# Menu : Information (Video)

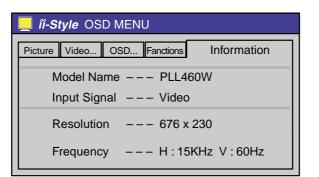

Displayed that are Model Name, Input Signal, Resolution and Frequency.

# **Specifications for OVA3-1**

|                    | RCA pin jack<br>S-Video terminal |
|--------------------|----------------------------------|
| Input Video Signal | Video*: NTSC, PAL, SECAM         |

NOTE \* Not all broadcast systems are supported.

# **Optional Video Adapter (OVA3-2) install**

#### The analog output is available when the OVA3-2 is installed in the monitor.

# **Specifications for OVA3-2**

| Output Connector    | D-SUB mini 15pin                          |
|---------------------|-------------------------------------------|
| Output Video Signal | Analog: 0.7Vp-p (Standard), 75Ω, Positive |